## **Lernpfad G: Die Druckzusammenstellung**

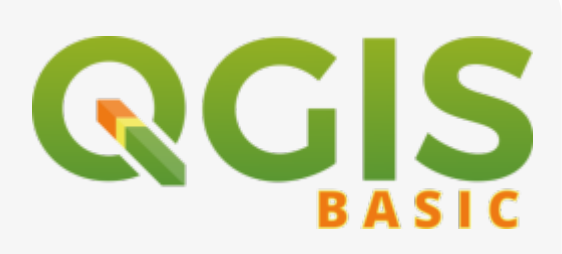

- Wie erzeuge ich in QGIS eine Karte als Bild, PDF, SVG oder Druck?
- Wie verwende ich die Druckzusammenstellung?
- Was sind Kartenelemente und Elementeigenschaften?
- Was ist und was kann die Atlas-Funktion?
- [Beschriftung](https://lernplattform.map-site.de/?do=search&sf=1&q=%23beschriftung%20%40qgis%3Abasic%3Ag_qgis_druckzusammenstellung%3A)
- [Druckzusammenstellung](https://lernplattform.map-site.de/?do=search&sf=1&q=%23druckzusammenstellung%20%40qgis%3Abasic%3Ag_qgis_druckzusammenstellung%3A)
- [Elemente](https://lernplattform.map-site.de/?do=search&sf=1&q=%23elemente%20%40qgis%3Abasic%3Ag_qgis_druckzusammenstellung%3A)
- [Elementeigenschaften](https://lernplattform.map-site.de/?do=search&sf=1&q=%23elementeigenschaften%20%40qgis%3Abasic%3Ag_qgis_druckzusammenstellung%3A)
- [Layout](https://lernplattform.map-site.de/?do=search&sf=1&q=%23layout%20%40qgis%3Abasic%3Ag_qgis_druckzusammenstellung%3A)
- [Layoutverwaltung](https://lernplattform.map-site.de/?do=search&sf=1&q=%23layoutverwaltung%20%40qgis%3Abasic%3Ag_qgis_druckzusammenstellung%3A)
- [Legende](https://lernplattform.map-site.de/?do=search&sf=1&q=%23legende%20%40qgis%3Abasic%3Ag_qgis_druckzusammenstellung%3A)
- [Maßstab](https://lernplattform.map-site.de/?do=search&sf=1&q=%23ma%C3%9Fstab%20%40qgis%3Abasic%3Ag_qgis_druckzusammenstellung%3A)
- [Nordpfeil](https://lernplattform.map-site.de/?do=search&sf=1&q=%23nordpfeil%20%40qgis%3Abasic%3Ag_qgis_druckzusammenstellung%3A)
- [Tutorial](https://lernplattform.map-site.de/?do=search&sf=1&q=%23tutorial%20%40qgis%3Abasic%3Ag_qgis_druckzusammenstellung%3A)
- [Vorlagen](https://lernplattform.map-site.de/?do=search&sf=1&q=%23vorlagen%20%40qgis%3Abasic%3Ag_qgis_druckzusammenstellung%3A)
- [YouTube](https://lernplattform.map-site.de/?do=search&sf=1&q=%23youtube%20%40qgis%3Abasic%3Ag_qgis_druckzusammenstellung%3A)

## **Inhalt**

- [Beschriftung, Legende, Maßstab und Nordpfeil](https://lernplattform.map-site.de/doku.php/qgis/basic/g_qgis_druckzusammenstellung/lektion-3)
- [Die Nutzeroberfläche der Druckzusammenstellung \(Layout\)](https://lernplattform.map-site.de/doku.php/qgis/basic/g_qgis_druckzusammenstellung/lektion-1)
- [Einfaches Kartenlayout erstellen](https://lernplattform.map-site.de/doku.php/qgis/basic/g_qgis_druckzusammenstellung/lektion-2)
- [Layouts verwalten und Vorlagen verwenden](https://lernplattform.map-site.de/doku.php/qgis/basic/g_qgis_druckzusammenstellung/lektion-5)
- OGIS Kartenlayouting YouTube-Tutorial
- [Übersichtskarte und Gitternetz\\*](https://lernplattform.map-site.de/doku.php/qgis/basic/g_qgis_druckzusammenstellung/lektion-4)

## **ToDo's**

[K](https://lernplattform.map-site.de/doku.php/qgis/basic/g_qgis_druckzusammenstellung/start?do=plugin_do&do_page=qgis%3Abasic%3Ag_qgis_druckzusammenstellung%3Astart&do_md5=b18924ea24aa05912220b1a73b906ade)omplette Überarbeitung der Drucklayout-Lektionen erforderlich... (zugewiesen an map)

update: 2022/09/09 23:45 qgis:basic:g\_qgis\_druckzusammenstellung:start https://lernplattform.map-site.de/doku.php/qgis/basic/g\_qgis\_druckzusammenstellung/start?rev=1655737999

From: <https://lernplattform.map-site.de/> - **Lernplattform für OpenSource GIS**

Permanent link: **[https://lernplattform.map-site.de/doku.php/qgis/basic/g\\_qgis\\_druckzusammenstellung/start?rev=1655737999](https://lernplattform.map-site.de/doku.php/qgis/basic/g_qgis_druckzusammenstellung/start?rev=1655737999)**

Last update: **2022/09/09 23:45**

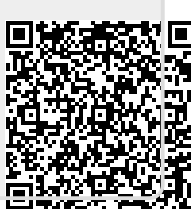